## Logging in to Housemate Finder

To LOG IN to MyLinks Housemate Finder direct your browser to: https://www.advocacy-links.com/ and navigate to the words LOG IN in the upper right corner. Click Log In.

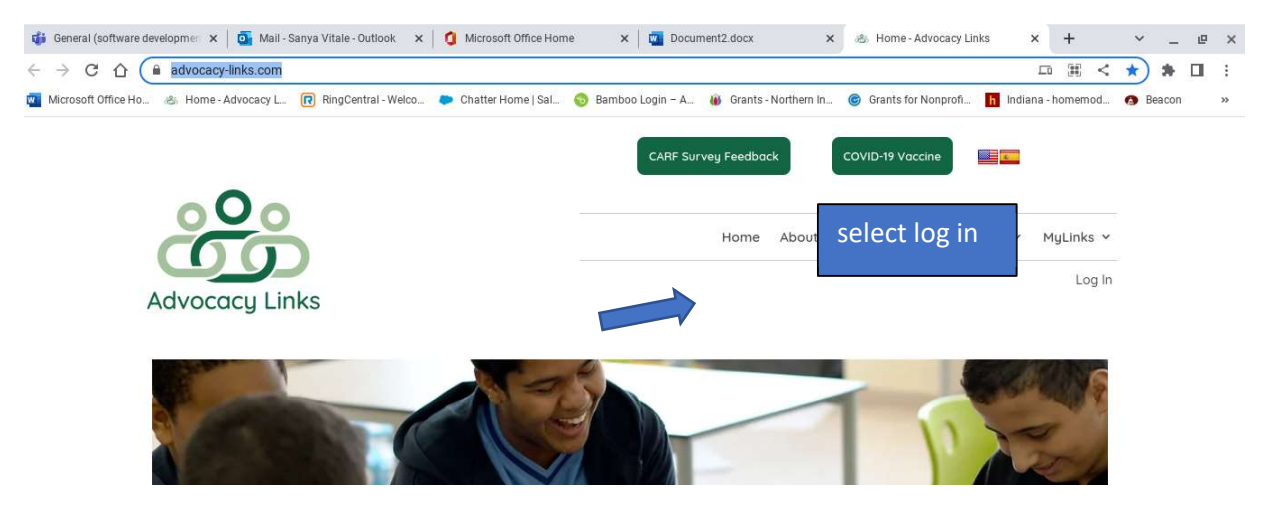

On the next screen enter your username (or email address) and password. Then select Log In.

As a note:

- You can click "Remember me" and your computer will store your username to make it easier to log in next time.
- To see your password as you type it, click the eyeball next to the password field.

## Account Sign In

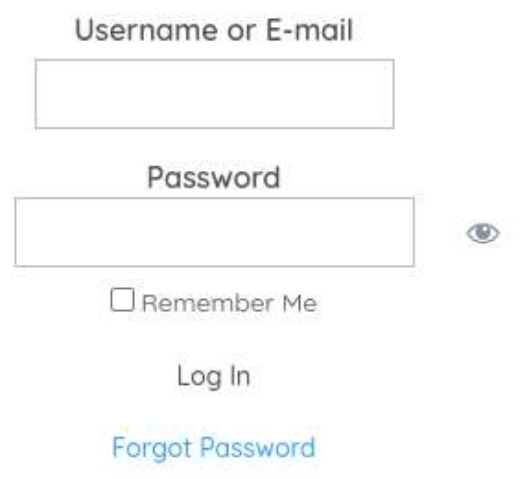

If you forget your password there is an option to help you reset your password called Forgot Password. (See separate instructions).

If you need to sign up for an account scroll down the page and you will see options for signing up for one of our three different account types. Please see separate instructions for how to set up user profiles if you need assistance.

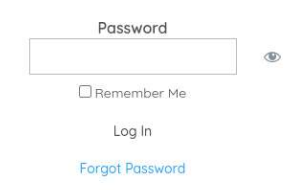

## Need to Sign Up?

Please choose from one of the following memberships

## Housemate Finder Memberships

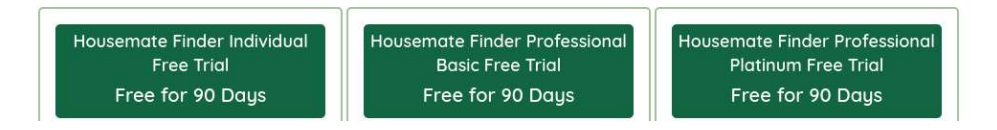